Acton Municipal Utility District 6420 Lusk Branch Court Granbury, Texas 76049-2035

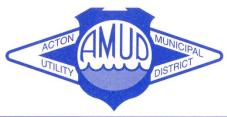

Phone (817) 326-4720 Fax (817) 326-5031 www.amud.com

## Dear AMUD Customer,

AMUD recently replaced your meter with a Badger Beacon Meter that allows you to monitor your water usage on line. Find out how much water your using, if you have a possible leak and if your weekly usage is increasing or decreasing. And you can get personal email notifications if your meter indicates a leak or high usage.

## Welcome to EyeOnWater!

- 1. Visit <a href="https://eyeonwater.com">https://eyeonwater.com</a> on your computer using a supported web browser.
- 2. Enter AMUD service area zip code: 76049
- 3. Enter your billing account number (include dashes): \_\_\_\_ \_\_ --- \_\_\_ \_\_\_ \_\_\_ --- \_\_\_\_\_
- 4. Enter your email address.
- 5. Create and confirm a password.
- 6. You will get a confirmation email from BEACON. You must verify your email address by clicking on this link. Once you do, you can sign in using your email and password.

## Want the app on your phone...?

You can sign into the "eye on water app" after you have registered on line .

- 1. Go to the App Store on your Android or iPhone and search for "eye on water".
- 2. Download the free App to your iPhone or Android Phone.
- 3. Open the App.
- 4. Tap on the Sign on button.
- 5. Enter your User Name.
- 6. Enter your Password.
- 7. Tap on the Next button to access your account information.

We are pleased to offer this service to our customers.

## Example of Eyeonwater.com web page:

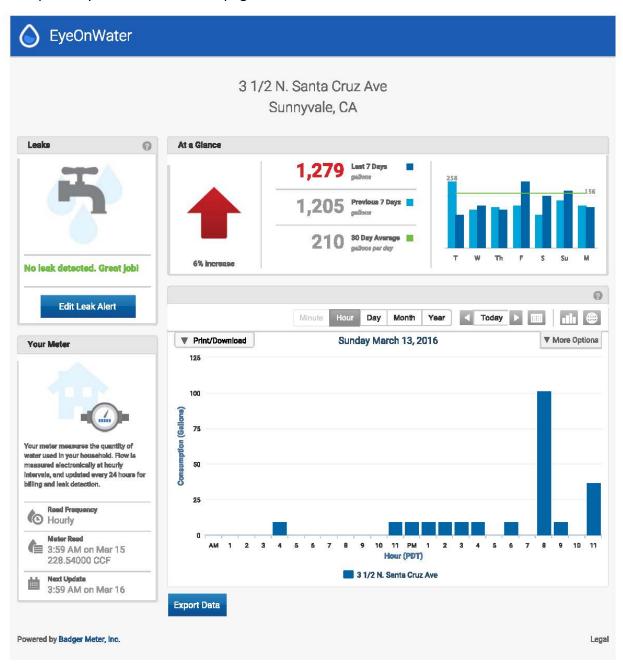